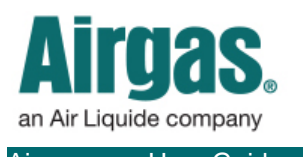

Airgas.com User Guide Published: Feb, 2016

## Find safety data easily with Airgas.com!

At Airgas we have made it simple to find Safety Data Sheets on Airgas.com.

*Do I need to be registered or logged in to find Safety Data Sheets?* No, you do not need to be registered or logged in to view Safety Data Sheets on Airgas.com

*What if the product name is not found?* Please look up the product using our search function and get the Airgas Part number from the Product page.

*Do I have to select the product type?* No, it is optional for you to select the product type.

*Can I browse Safety Data Sheets?* Yes, just click on the product type on the left and you can sort by name, type or id.

*Can I save/ download Safety Data Sheets?* Yes, when the new internet window is launched with the PDF document, click on 'Save As' and enter the location you wish to download the SDS to.

*Are SDS sheets available elsewhere on the site?* Yes, they are available on the Product Details screen. Just navigate to the product and the SDS link is beneath the part number.

*What if I can't find a SDS?* Please email [sds.msds@airgas.com](mailto:sds.msds@airgas.com)

## *How to find Safety Data Sheets:*

- Go to Airgas.com
- Click on the 'SDS Search' link at the top right of the page.
- Select the type of SDS you wish to view: Pure Gases, Mixed Gases or Hard Goods
- Enter either the SDS number, Product name, Chemical Abbreviation or Airgas part number in the search box
- Click the magnifying glass or press enter
- A table of results will be show, click on 'View' to view the specific SDS
- The SDS will launch as a PDF in a new window

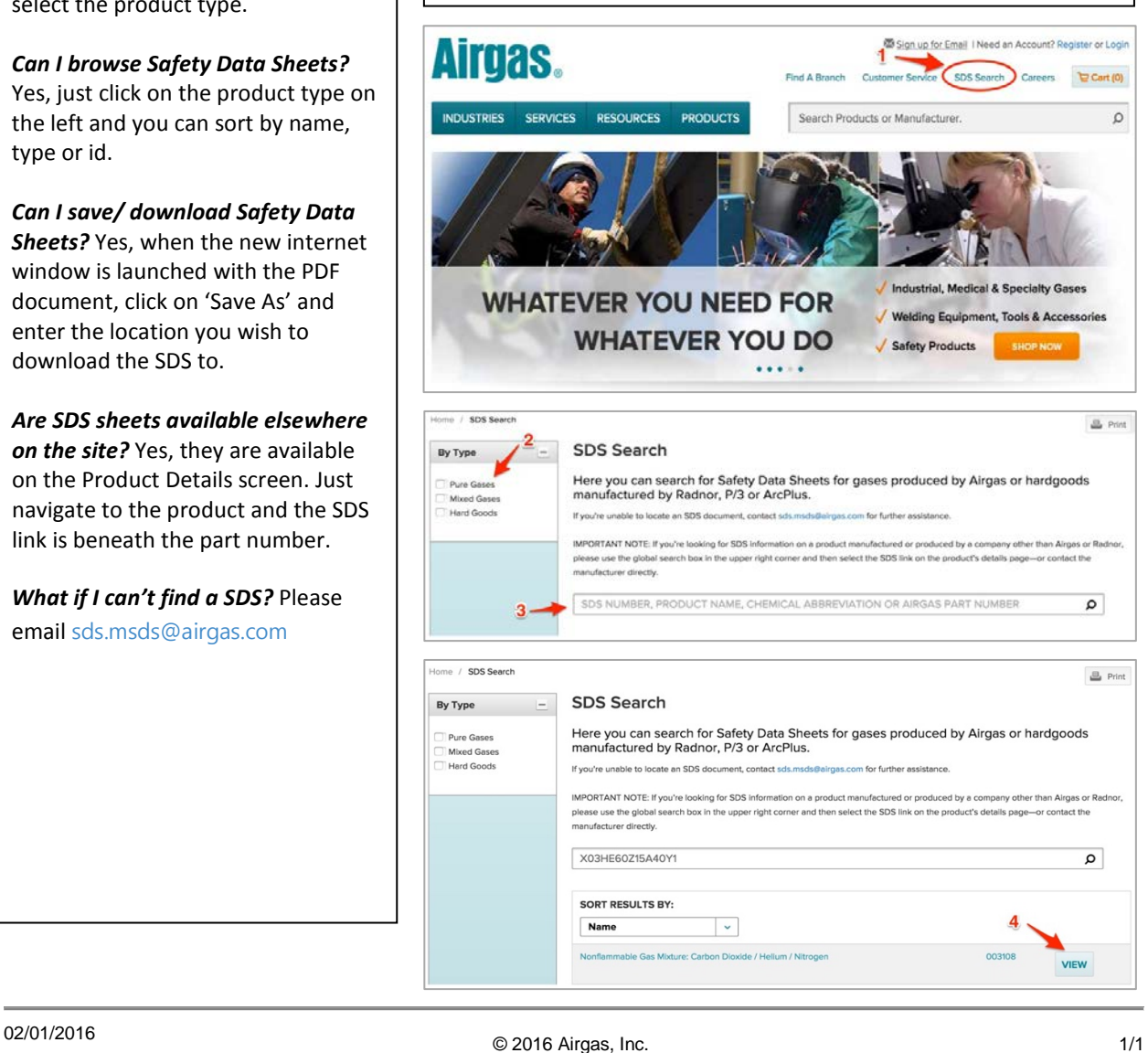